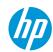

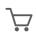

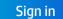

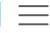

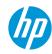

**Explore** 

Shop

Support

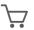

Sign in

Support Home

Products \

Software and Drivers

Diagnostics ~

Contact Us

**Business Support** 

My HP Ac

# HP and Compaq Desktop PCs - Motherboard Specifications, PTGV-DM (Onyx2)

- Motherboard specifications table
- Motherboard layout and photos
- Clearing BIOS settings
- Learing BIOS password

## Motherboard specifications table

| Part / Feature          | Specification / Support                                                                                                    |  |  |  |
|-------------------------|----------------------------------------------------------------------------------------------------|--|--|--|
| Motherboard description | <ul> <li>Motherboard manufacturer's name: ASUS PTGV-DM</li> <li>HP/Compaq name: Onyx2-GL8E</li> </ul>                               |  |  |  |
| CPU/Processor           | <ul> <li>Socket: 479</li> <li>Supports the following processors:</li> <li>Pentium M (Mobile)</li> <li>Celeron M (Mobile)</li> </ul> |  |  |  |
| Front-side bus (FSB)    | • 400/533 MHz                                                                                                    |  |  |  |
| Chipset                 | <ul><li>Northbridge: i915GV</li><li>Southbridge: ICH6</li></ul>                                                                     |  |  |  |

| Part / Feature              | Specification / Support                                                                                                    |  |  |  |
|-----------------------------|----------------------------------------------------------------------------------------------------|--|--|--|
| BIOS features               | <ul> <li>AMI 4Mb FWH EEPROM</li> <li>HP BIOS with enhanced ACPI, DMI, Green, and PnP Features Plus</li> </ul>                                 |  |  |  |
| Form factor                 | ATX form factor, 6.69 in x 6.69 in                                                                                                    |  |  |  |
| Memory                      | <ul> <li>2 x 240-pin DDR2 DIMM socket for up to 2 GB non-ECC DDR2 533/400 SDRAM</li> <li>Maximum HP/Compaq approved memory is 2 GB</li> </ul> |  |  |  |
| Expansion slots             | One PCI                                                                                                    |  |  |  |
| Video graphics              | Integrated                                                                                                    |  |  |  |
| Serial ATA                  | <ul> <li>2 SATA connectors</li> <li>Each connector supports 1 serial ATA-150 disk drive</li> </ul>                                            |  |  |  |
| Onboard audio or audio card | Realtek ALC880 8-channel High Definition Audio CODEC                                                                                          |  |  |  |
| Onboard LAN                 | <ul><li>Intel 82562GT</li><li>10/100 Mbps</li></ul>                                                                                           |  |  |  |

| Part / Feature      | Specification / Support                                                                                                    |  |  |  |
|---------------------|----------------------------------------------------------------------------------------------------|--|--|--|
| Back panel I/O      | <ul> <li>PS/2 keyboard port (purple)</li> <li>PS/2 mouse port (green)</li> <li>One VGA (monitor) port</li> <li>Four USB (2.0) ports</li> <li>One IEEE 1394a port</li> <li>One RJ-45 networking port</li> <li>One SPDIF out port</li> <li>Audio ports: <ul> <li>line in (light blue)</li> </ul> </li> <li>line out (lime)</li> <li>microphone (pink)</li> <li>side speaker out (gray)</li> <li>rear speaker out (black)</li> <li>center/subwoofer (yellow orange)</li> </ul> |  |  |  |
| Internal connectors | <ul> <li>One 24-pin ATX "Micro-Fit" power connector</li> <li>One IDE connector</li> <li>Two SATA connectors</li> <li>One CPU fan connector</li> <li>One PC fan connector</li> <li>One PC indicator LEDs / power switch / reset button connector</li> <li>Front panel power and LED connectors</li> <li>Two USB 2.0 connectors ports</li> </ul>                                                                                                    |  |  |  |

**NOTE:** Motherboard specifications are subject to change without notice.

## Motherboard layout and photos

Figure 1: layout

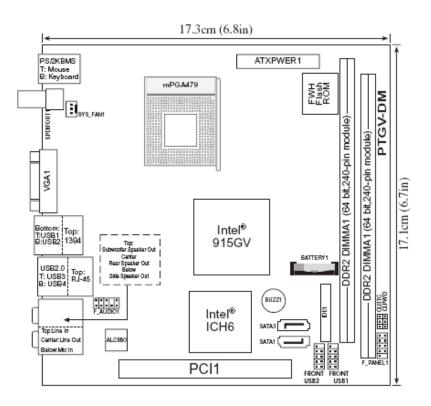

Figure 2: Photograph

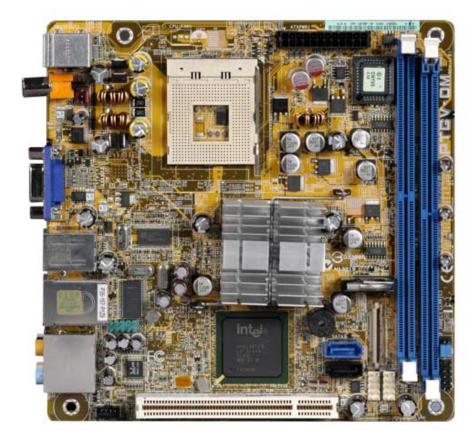

Figure 3: Backplate

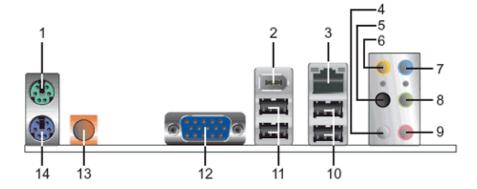

- 1. PS/2 mouse port (green). This port is for a PS/2 mouse.
- 2. IEEE 1394a port. This 6-pin IEEE 1394a port provides high-speed connectivity for audio/video devices, storage peripherals, PCs, or portable devices.
- 3. LAN (RJ-45) port. This port allows connection to a Local Area Network (LAN) through a network hub.
- 4. Side Speaker Out port (gray). This port connects to the side speakers in an 8-channel audio configuration.
- 5. Rear Speaker Out port (black). This port connects to the rear speakers on a 4-channel, 6-channel, or 8-channel audio configuration.
- 6. Center/Subwoofer port (yellow orange). This port connects the center/subwoofer speakers.
- 7. Line In port (light blue). This port connects a tape, CD, DVD player or other audio sources.
- 8. Line Out port (lime). This port connects a headphone or a speaker. In 4-channel, 6-channel, and 8-channel mode, the function of this port becomes Front Speaker Out.
- 9. Microphone port (pink). This port connects a microphone.
- 10. USB 2.0 ports 3 and 4. These two 4-pin Universal Serial Bus (USB) ports are available for connecting USB 2.0 devices.
- 11. USB 2.0 ports 1 and 2. These two 4-pin Universal Serial Bus (USB) ports are available for connecting USB 2.0 devices.
- 12. Video Graphics Adapter port. This 15-pin port is for a VGA monitor or other VGA-compatible devices.
- 13. Coaxial SPDIF Out port. This port connects an external audio output device via a coaxial SPDIF cable.
- 14. PS/2 keyboard port (purple). This port is for a PS/2 keyboard.

## Clearing BIOS settings

Resetting BIOS settings are done by moving a jumper onto a pair of pins on the motherboard. Use this section to clear settings for the CMOS RAM (sometimes referred to as Real Time Clock or RTC) or the BIOS password.

**A** CAUTION: Do not change any jumper setting while the computer is on. Damage to the motherboard can result.

This motherboard has jumpers to:

- 1. Clear the Real Time Clock (RTC) RAM in CMOS.
- 2. Disable password checking.

#### Figure 4: Jumper locations

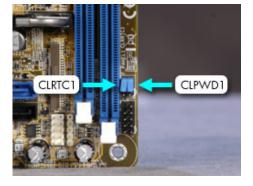

## Clearing CMOS

To clear CMOS, follow these steps:

1. Set jumper CLRTC1 to pins 1-2.

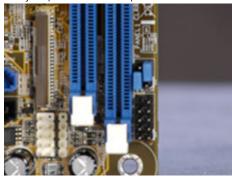

**WARNING:** Do NOT start the system with this jumper set to pins 1-2.

2. Wait 10 seconds and then return the jumper to pins 2-3.

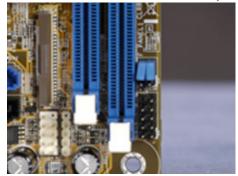

3. You may now restart the PC.

## Clearing BIOS password

This motherboard has a jumper to disable password checking.

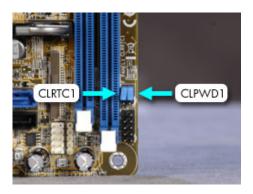

To clear the BIOS password follow these steps:

1. To disable BIOS password checking, move the jumper CLPWD1 to pins 1 and 2.

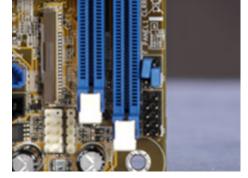

- 2. You may now start the computer, enter BIOS setup, and change or erase the password.
- 3. To enable BIOS password checking, replace the jumper on pins 2-3.

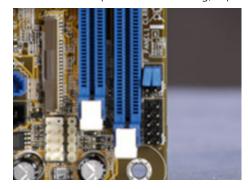

## Please help us improve by providing feedback on your experience

Was this document helpful?\*

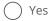

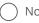

## Additional support options

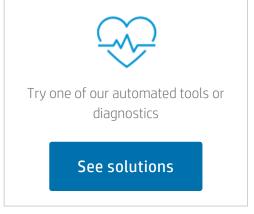

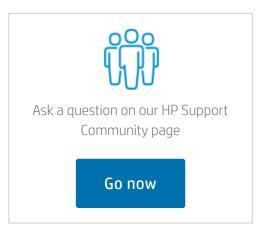

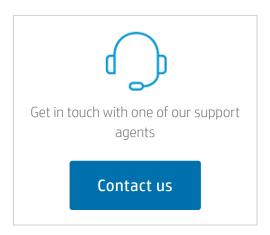

| About Us                                                                         | Ways to buy                                                                          | Support                                                                                                    | HP Partners                                             | Stay connected |
|----------------------------------------------------------------------------------|--------------------------------------------------------------------------------------|----------------------------------------------------------------------------------------------------|---------------------------------------------------------|----------------|
| Contact HP Careers Investor relations Sustainable impact Press center The Garage | Shop online Call an HP rep Find a reseller Enterprise store Public sector purchasing | Download drivers Support & troubleshooting Community Register your product Authorized service providers Check repair status Training & certification Fraud alert Security Center | HP Amplify Partner Program HP Partner Portal Developers | f in y o       |

Recalls | Product recycling | Accessibility | CA Supply Chains Act | Site Map | Privacy | Use of cookies | Personal data rights | Terms of use | Limited warranty statement | Terms & conditions of sales & service

<sup>©</sup> Copyright 2022 HP Development Company, L.P.